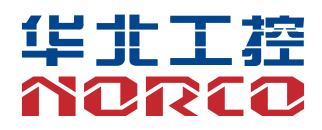

# EMB-7536

Ver:1.0

# 用户手册 **USER'Manual**

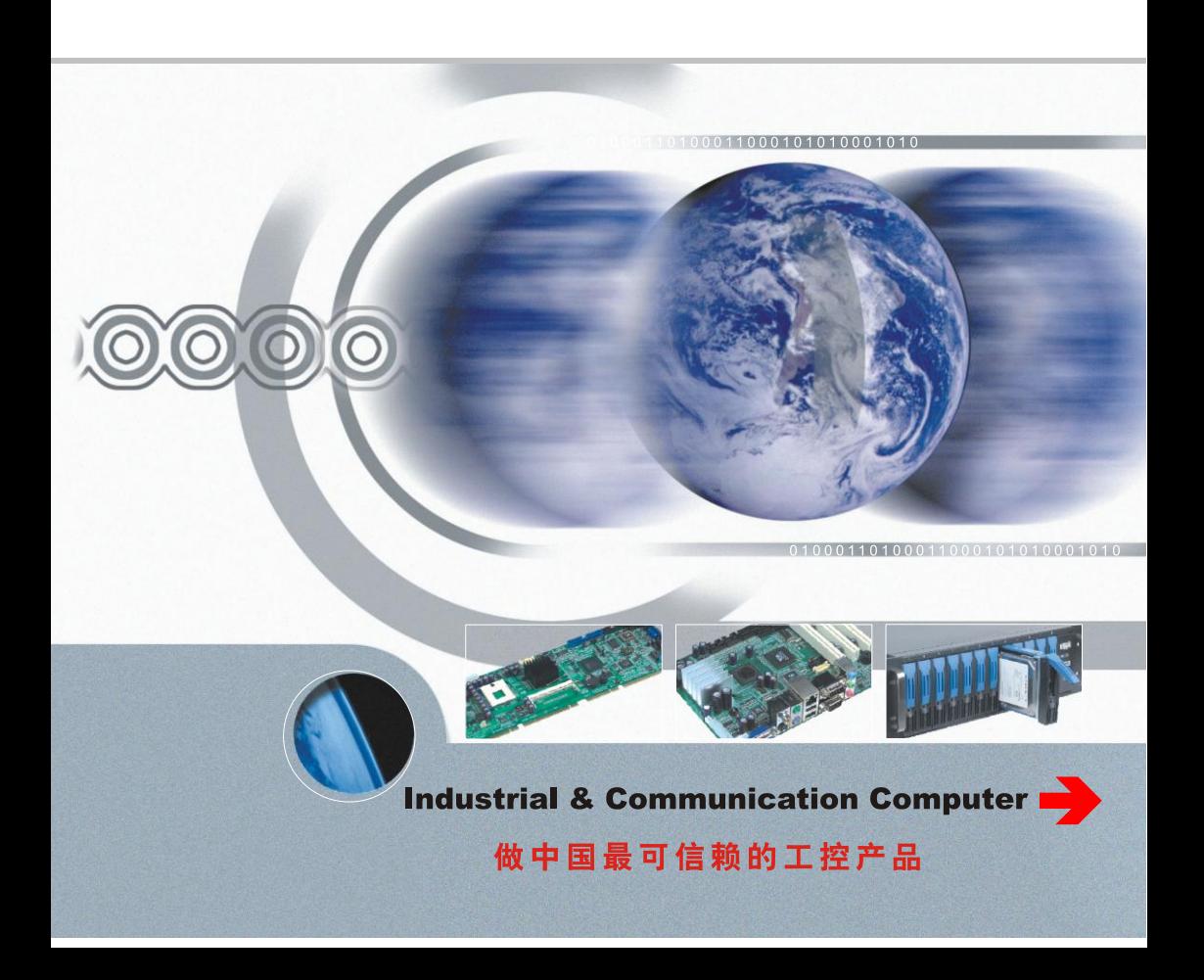

# EMB-7536

Ver:1.0

深圳华北工控股份有限公司:0755-27331166

北京公司:010-82671166

- 上海公司:021-61212081
- 成都公司:028-85259319
- 沈阳公司:024-23960846
- 西安公司:029-88338386
- 南京公司:025-58015489
- 武汉公司:027-87858983
- 天津公司:022-23727100
- 新加坡公司: 65-68530809
- 荷兰公司:31-040-2668554

# Declaration of conformity

# $\epsilon$

# **Shenzhen NORCO Intelligent Technology Co.,Ltd.**

# declares that the product

# **EMB-7536 Digital Signage Special Board**

(reference to the specification under which conformity is declared in accordance with 89/336 EEC-EMC Directive)

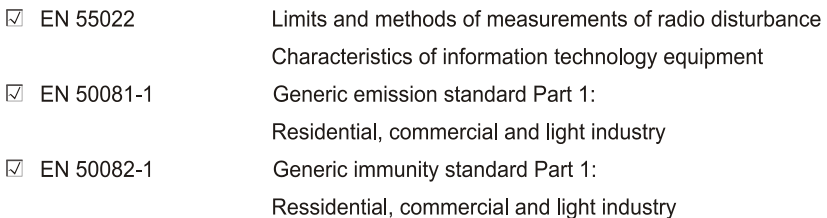

# **European Representative:**

# **Shenzhen NORCO Intelligent Technology Co.,Ltd.**

 $\overline{\mathcal{O}}$  order  $\overline{\mathcal{O}}$ .

Signature:

**Printed Name: Anders Cheung** 

Place/Date: HONG KONG/2019

Position/Title: President

# Declaration of conformity

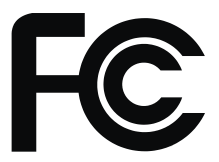

Trade Name: Shenzhen NORCO Intelligent Technology Co.,Ltd. Model Name: EMB-7536 Responsible Party: Shenzhen NORCO Intelligent Technology Co., Ltd. Equipment Classification: FCC Class B Subassembly Type of Product: EMB-7536 Digital Signage Special Board Manufacturer: Shenzhen NORCO Intelligent Technology Co.,Ltd.

# **Supplementary Information:**

This device complies with Part 15 of the FCC Rules. Operation is subject to the following two conditions (1) this device may not cause harmful interference, and (2) this device must accept any interference received, including interference that may cause undesired operation.

 $\sqrt{24\pi\sqrt{2}}$ .

Signature:

Date: 2019

# 声 明

除列明随产品配置的配件外,本手册包含的内容并不代表本公司的承诺, 本公司保留对此手册更改的权利,且不另行通知。对于任何因安装、使用不 当而导致的直接、间接、有意或无意的损坏及隐患概不负责。

订购产品前,请向经销商详细了解产品性能是否符合您的需求。NORCO 是深圳华北工控股份有限公司的注册商标。本手册所涉及到的其他商标,其 所有权为相应的产品厂家所拥有。

本手册内容受版权保护,版权所有。未经许可,不得以机械的、电子的 或其它任何方式进行复制。

# 温馨提示

1.产品使用前,务必仔细阅读产品说明书。

2.对未准备安装的板卡,应将其保存在防静电保护袋中。

3.在从包装袋中拿板卡前,应将手先置于接地金属物体上一会儿,以释放身体及手中的静电。

4. 在拿板卡时, 需佩戴静电保护手套, 并且应该养成只触及其边缘部分的习惯。

5.主板与电源连接时,请确认电源电压。

6. 为避免人体被电击或产品被损坏,在每次对主板、板卡进行拔插或重新配置时, 须先关闭交 流电源或将交流电源线从电源插座中拔掉。

7.在对板卡进行搬动前,先将交流电源线从电源插座中拔掉。

8.当您需连接或拔除任何设备前,须确定所有的电源线事先已被拔掉。

9.为避免频繁开关机对产品造成不必要的损伤,关机后,应至少等待 30 秒后再开机。

10. 设备在使用过程中出现异常情况, 请找专业人员处理。

11.此为 A 级产品,在生活环境中,该产品可能会造成无线电干扰。在这种情况下,可能需要用 户对其干扰采取切实可行的措施。

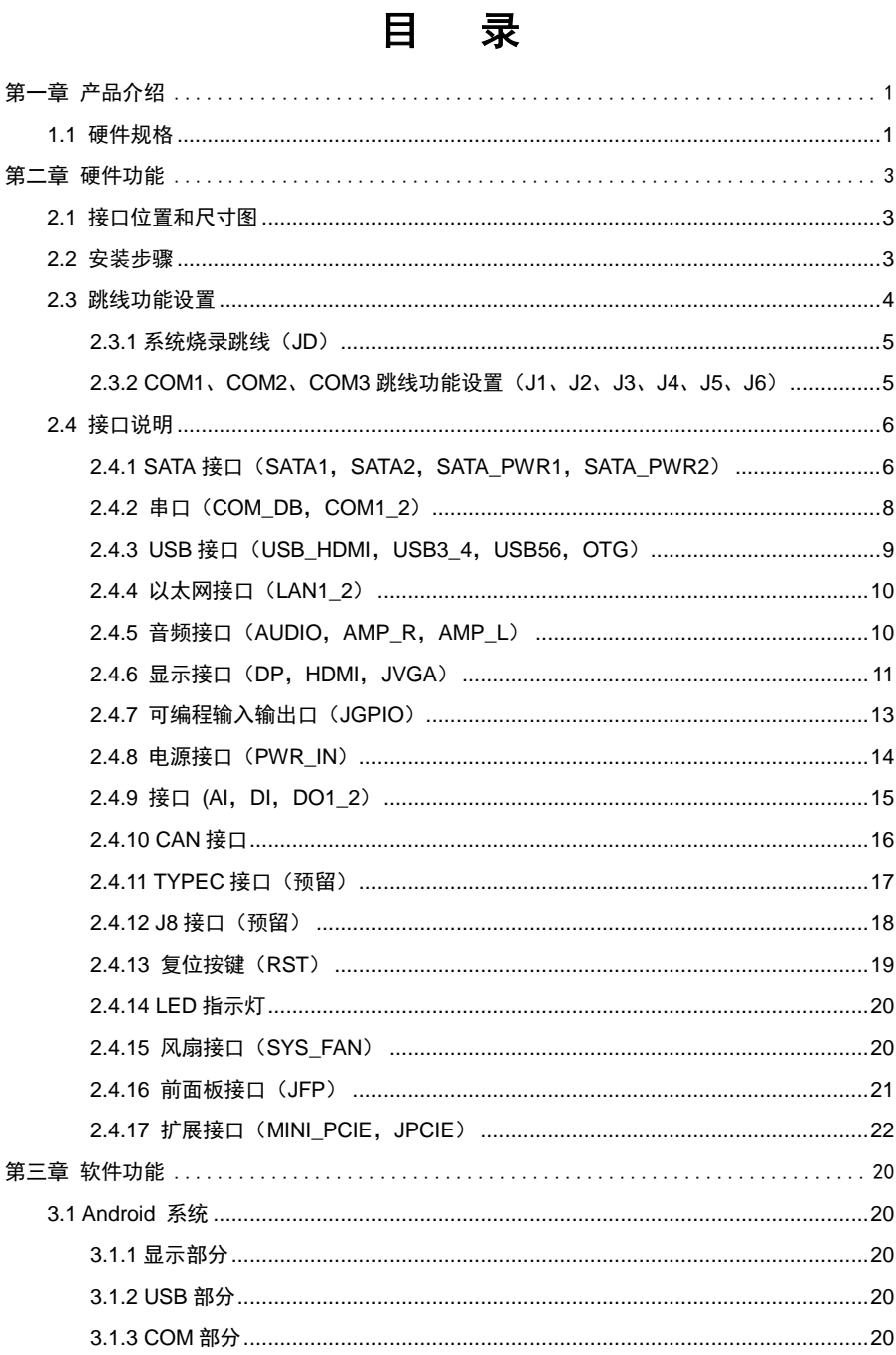

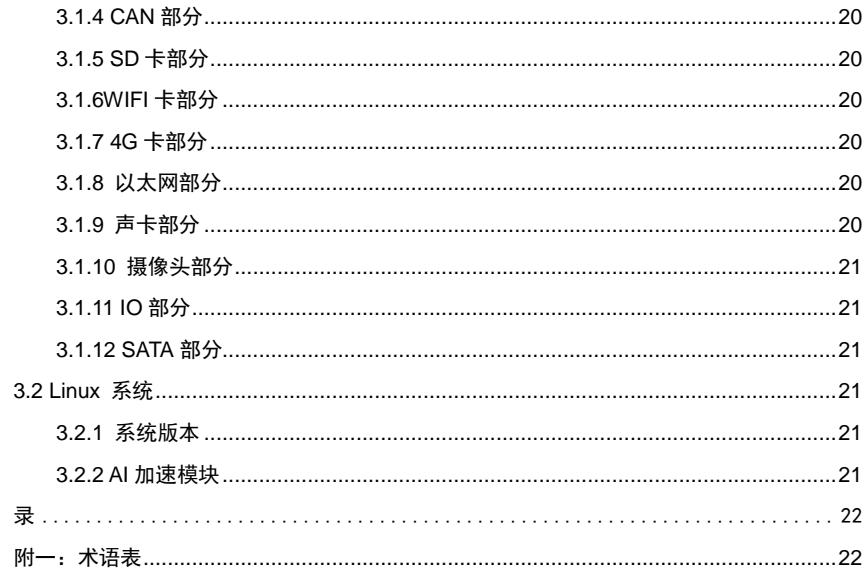

附

# 装箱清单

非常感谢您购买华北工控产品,在打开包装箱后请首先依据装箱清单检 查配件,若发现物件有所损坏、或是有任何配件短缺的情况,请尽快与您的 经销商联络。

■ EMB-7536主板 1片

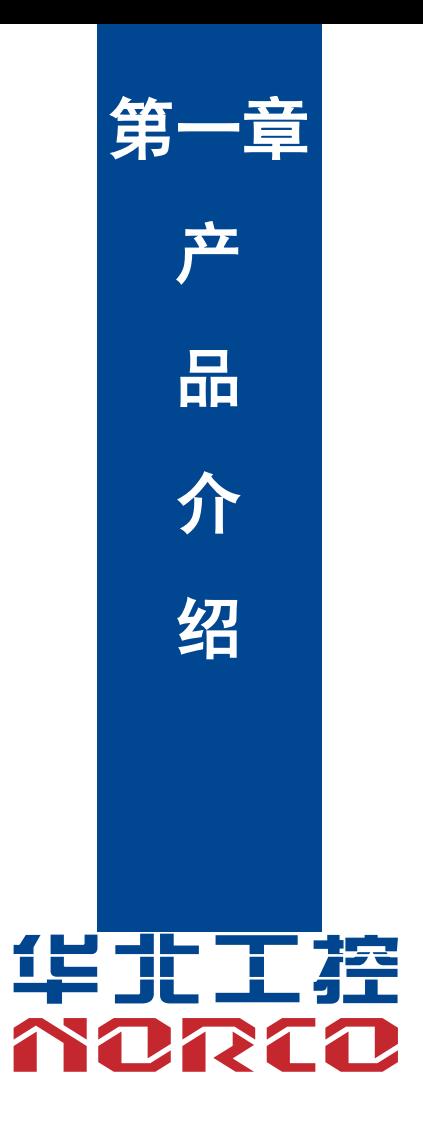

# 第一章 产品介绍

# <span id="page-10-1"></span><span id="page-10-0"></span>**1.1** 硬件规格

## 尺寸

●尺寸:135mmX175mm

#### 处理器

●CPU:RK3399,6 核(双核 A72 1.8GHz + 四核 A53 1.6GHz)

#### 系统内存

●板载内存: ON BOARD 内存,支持 LPDDR3,最大容量 Up to 4G Bytes, 默认 2GB

#### **Flash**

●ON BOARD, 支持 8/16/32/64GB 可选, 默认 8GB

#### 显示

●显示接口: DP, HDMI, VGA

- ●DP:1 个 DP 接口,支持分辨率 4Kx2K @60Hz,一个标准 TYPE A 接口外露
- ●HDMI:1 个 HDMI 接口,支持分辨率 4Kx2K @60Hz,一个标准 TYPE A 接口外露
- ●VGA:1 个 VGA 接口,支持分辨率 1920x1080 @60Hz,1 个 2xPIN 2.00mm 间距插针内置

#### 网络

- ●提供 2 个 100/1000M 网卡 (默认), 双层 RJ45 接口外露
- ●LAN1 和 LAN2 均预留扩展接口,通过交换机转出 8 个 100M RJ45 接口,二者只能二选一
- ●1 个板载 WiFi, 支持 2.4G/5G (可选), 默认 2.4G

#### 存储

●EMMC: 板载 16GB iNAND FLASH

●SATA:提供 2 个标准 7pin SATA 接口,最大支持 4 个标准 7pin SATA 接口(可选)

#### **AUDIO**

●采用音频编解码 ES8316+NS4258T

# EMB-7536 用户说明

- ●提供 NS4258T 功放输出接口
- ●提供 1xMic 插座, 1xheardphone 插座
- ●提供 5W2Ω双通道功放,接口由 1x2PIN 小白座引出

#### **I/O**

●串口:提供 2 个串口,COM1-3 支持 RS232/485,2x3 PIN 3.81mm 凤凰端子接口外露;COM\_DB 默认 Debug 接口, COM\_DB 默认 Debug 接口, 1x3 PIN 3.81mm 凤凰端子接口外露 ●USB:提供 6 个标准 USB 接口,4 个 USB3.0 TYPE A 接口外露;1 个 2xPIN USB2.0 2.00mm 间距小白座插针内置;1 个 OTG 接口;提供 ESD 保护 ●CAN: 1个 2.0mm 1x4PIN 小白座 CAN 接口插针内置; 提供 ESD 保护

#### 扩展接口:

●提供 1 个 MINI PCIe 插槽, 支持 Mini-PCIE 3G/4G ●提供 1 个 Micro SIM 卡槽, 支持 3G/4G 模块, 支持热插拔检测 ●提供 1 个 2.00mm 1x4PIN 小白座 CAN 接口 ●提供 1 个标准的 TF 接口, 最大支持 64GB ●提供 1 个 2.00mm 2x10PIN 小白座 GPIO 接口,支持 1 路 I2C, 16 路 GPIO

●提供 1 个 3PIN FAN 接口

#### 其他

- ●提供 1 个风扇接口, 接口为 1.25T-3P 插座
- ●提供 RTC 实时时钟
- ●提供 1 个 RESET KEY
- ●提供 4 路 DI,支持干湿节点输入,2x4 PIN 3.81mm 凤凰端子接口外露
- ●提供 4 路 AI 输入,2x4 PIN 3.81mm 凤凰端子接口外露
- ●提供 2 路 DO 输出,,2x2 PIN 3.81mm 凤凰端子接口外露
- ●提供 1 个 2.0mm 2x10PIN 小白座 GPIO 插针接口内置, 支持 16 路 GPIO

#### 电源支持

●支持单电源+12V 供电,支持硬件及软件来电自启动功能

#### 看门狗

●支持硬件复位功能

# 操作环境

- ●操作温度:0℃~60℃
- ●操作湿度:5%~95%,无凝露

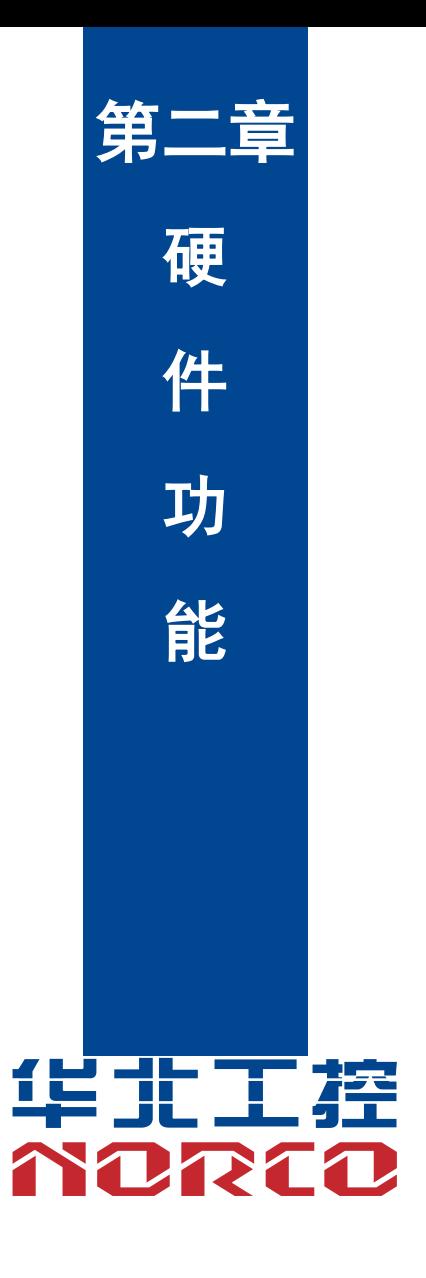

# 第二章 硬件功能

# <span id="page-14-1"></span><span id="page-14-0"></span>**2.1** 接口位置和尺寸图

下图为 EMB-7536 的正面接口位置和尺寸图。在安装设备的过程中必须小心,对于有些部件, 如果安装不正确,它将不能正常工作。

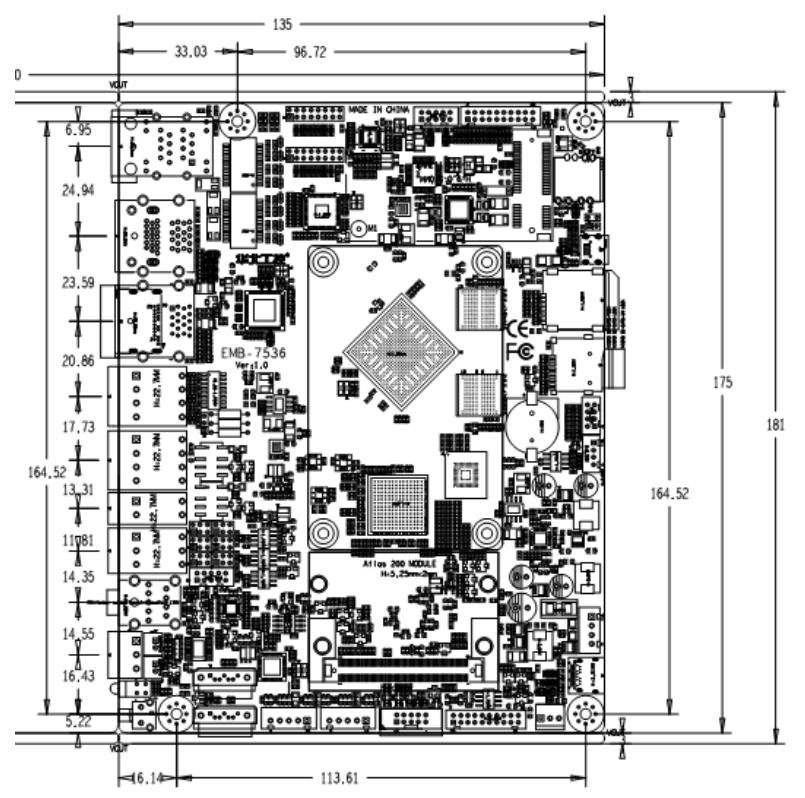

#### 注意:操作时,请戴上静电手套,因为静电有可能会损坏部件。

# <span id="page-14-2"></span>**2.2** 安装步骤

请依照下列步骤组装您的电脑:

- 1.参照用户手册将 EMB-7536 上所有 Jumper(跳线帽)调整正确。
- 2.安装其他扩展卡。

3.连接所有信号线、电缆、面板控制线路以及电源供应器。

# $\overbrace{1}$  本主板关键元器件都是集成电路,而这些元件很容易因为遭受静电的影响而损坏。因此, 请在正式安装主板之前,请先做好以下的准备:

- 1.拿主板时手握板边,尽可能不触及元器件和插头插座的引脚。
- 2. 接触集成电路元件 (如 CPU、RAM 等) 时, 最好戴上防静电手环/手套。
- 3.在集成电路元件未安装前,需将元件放在防静电垫或防静电袋内。
- 4.在确认电源的开关处于断开位置后,再插上电源插头。

#### 安装计算机配件之前

遵循以下安全原则有助于防止您的计算机受到潜在的损害并有助于确保您的人身安全。

- 1.请确保您的计算机并未连接电源。
- 2. 接触集成电路元件(如 RAM 等)时, 最好戴上防静电手环/手套。

# <span id="page-15-0"></span>**2.3** 跳线功能设置

在进行硬件设备安装之前请根据下表按照您的需要对相应的跳线进行设置。

提示: 如何识别跳线、接口的第 1 针脚, 观察插头插座旁边的文字标记, 会用"1"或加粗 的线条或三角符号表示;看看背面的焊盘,方型焊盘为第 1 针脚;所有跳线的针脚 1 旁都有 1 个 白色箭头。

# <span id="page-16-0"></span>**2.3.1** 系统烧录跳线(**JD**)

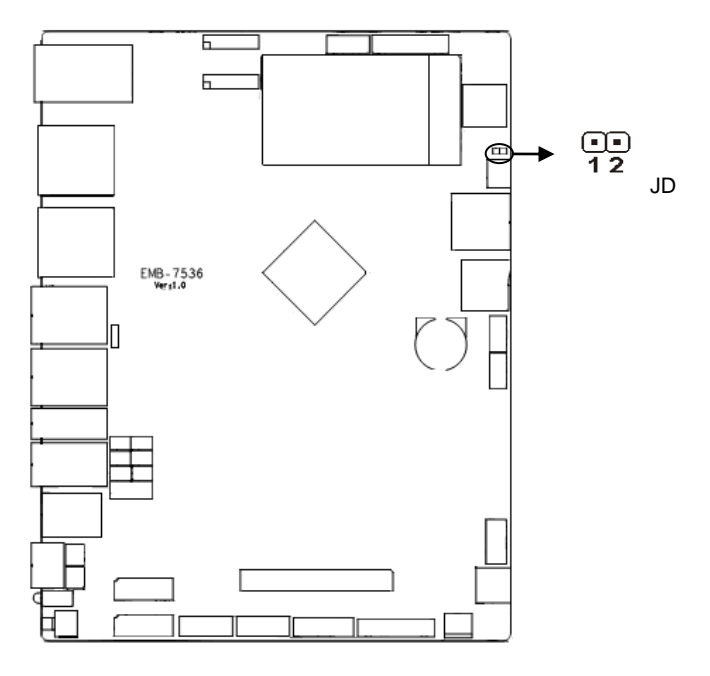

**JD**:

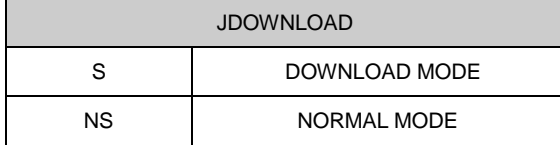

# <span id="page-16-1"></span>**2.3.2 COM1**、**COM2**、**COM3** 跳线功能设置(**J1**、**J2**、**J3**、**J4**、**J5**、**J6**)

J1、J2 跳线用来设置 COM1 的传输模式, COM1 支持 RS 232/RS 485 两种传输模式, 您 可以根据您自身的需求来选择设置,默认传输模式为 RS232。J3、J4 跳线用来设置 COM2 的传 输模式,COM2 支持 RS 232/RS 485 两种种传输模式,您可以根据您自身的需求来选择设置, 默认传输模式为 RS232。J5、J6 跳线用来设置 COM3 的传输模式,COM2 支持 RS 232/RS 485 两种传输模式,您可以根据您自身的需求来选择设置,默认传输模式为 RS232。

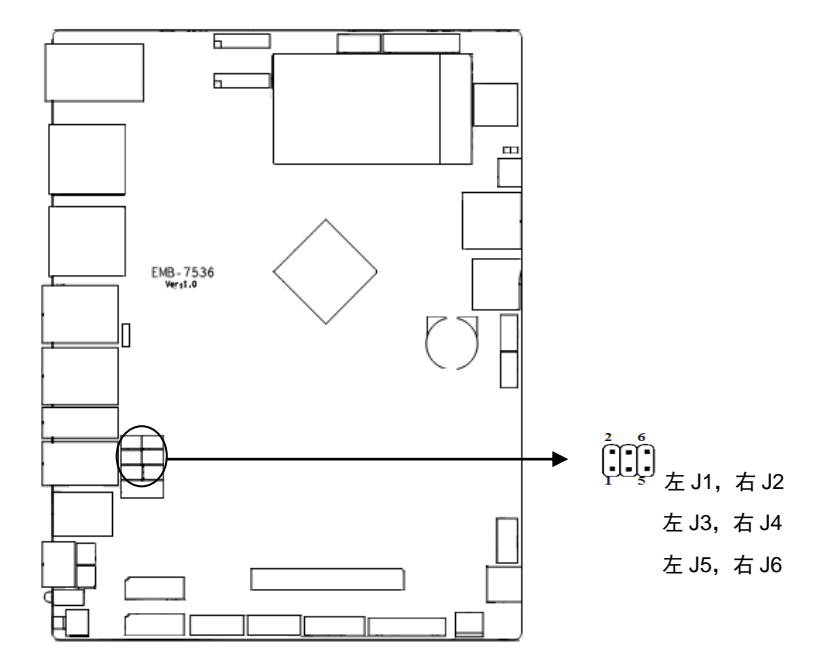

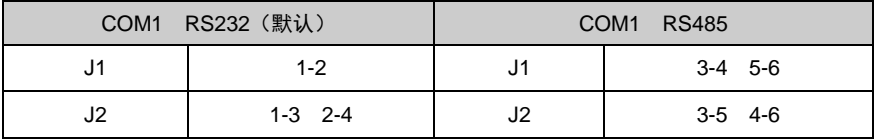

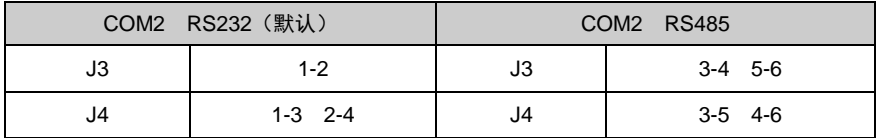

# <span id="page-17-0"></span>**2.4** 接口说明

# $\sqrt{\hat{\mathbf{A}}}$ 连接外部连接器时请先认真阅读本手册,以免对主板造成损坏!

# <span id="page-17-1"></span>**2.4.1 SATA** 接口(**SATA1**,**SATA2**,**SATA\_PWR1**,**SATA\_PWR2**)

提供 2 个标准 7pin SATA 接口,最大支持 4 个标准 7pin SATA 接口 (可选)。 2 个 5PIN 的

SATA 供电小白座子。

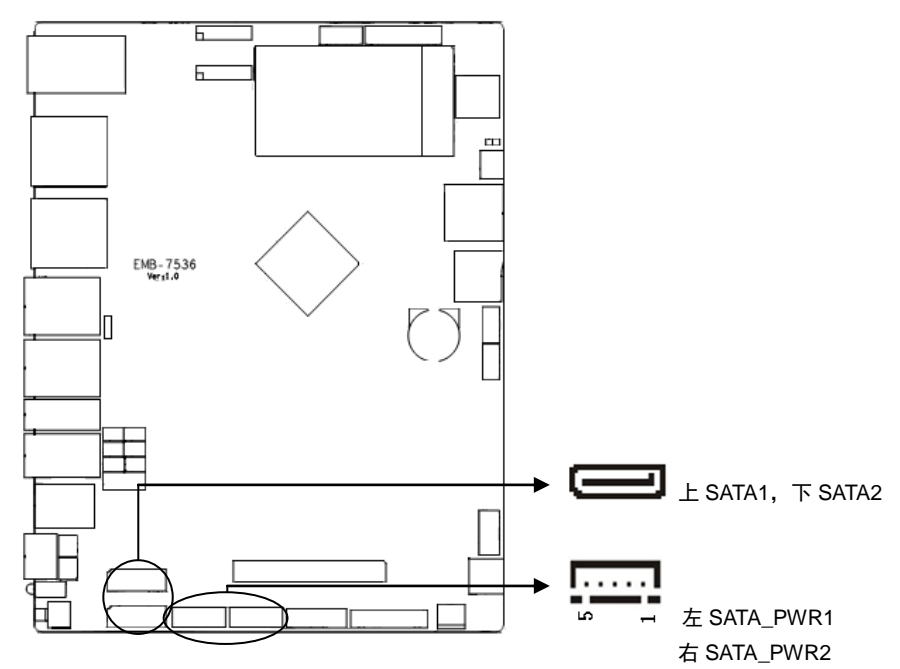

# **SATA1-2**:

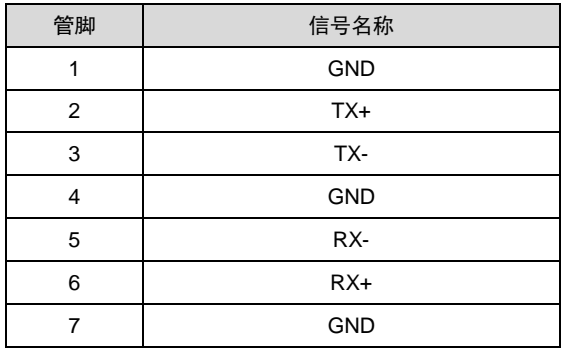

# **SATA\_PWR1-2**:

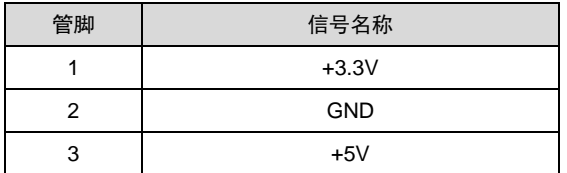

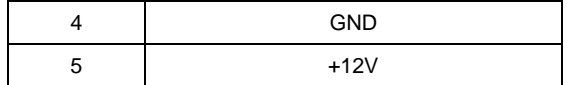

# <span id="page-19-0"></span>**2.4.2** 串口(**COM\_DB**,**COM1\_2**)

提供 3 个 COM 口; COM1-3 支持 RS232/485, 2x3 PIN 3.81mm 凤凰端子接口外露;

COM\_DB 默认 Debug 接口,1x3 PIN 3.81mm 凤凰端子接口外露。

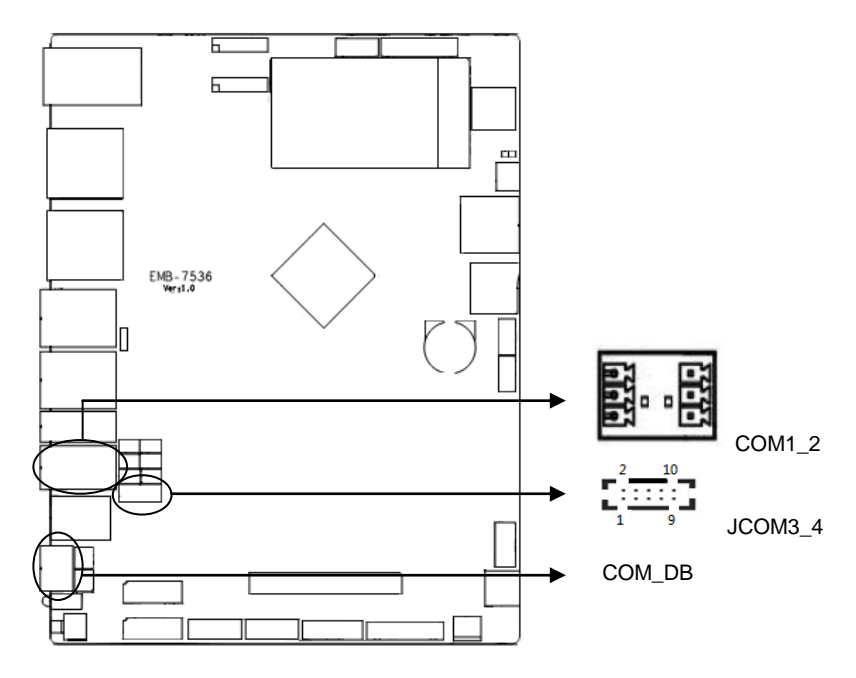

# **COM\_DB**:

| 管脚 | 信号名称      |
|----|-----------|
|    | COM DB RX |
| 2  | COM DB TX |
| ว  | GND       |

**COM1\_2**:

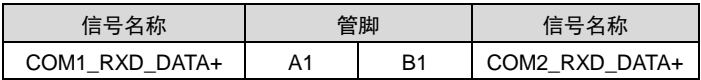

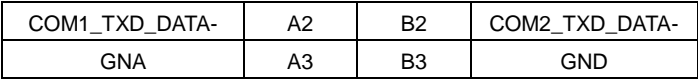

# <span id="page-20-0"></span>**2.4.3 USB** 接口(**USB\_HDMI**,**USB3\_4**,**USB56**,**OTG**)

提供 4 个 USB3.0 TYPE A 接口外露,1 个 2xPIN 2.00mm 间距小白座插针内置;1 个 OTG 接口。

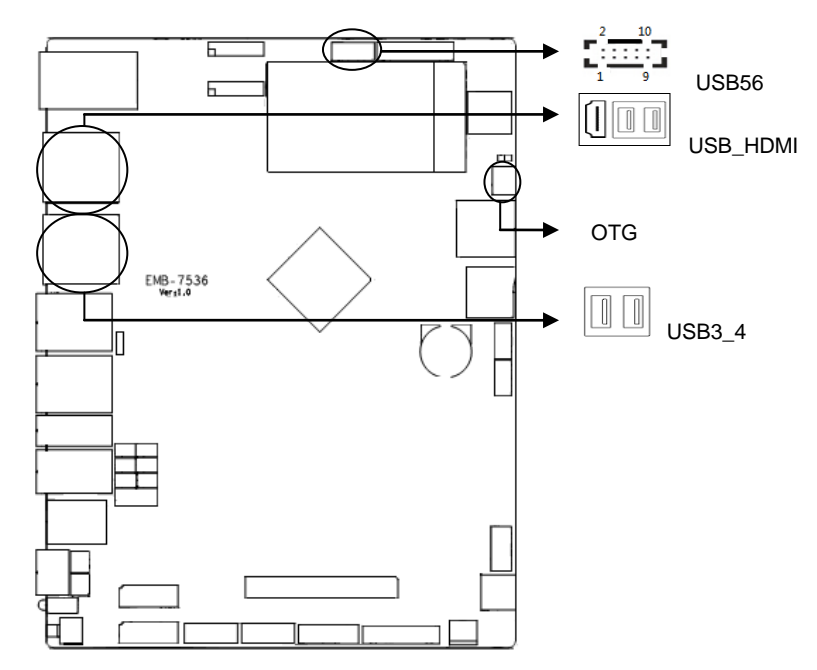

# **USB56**:

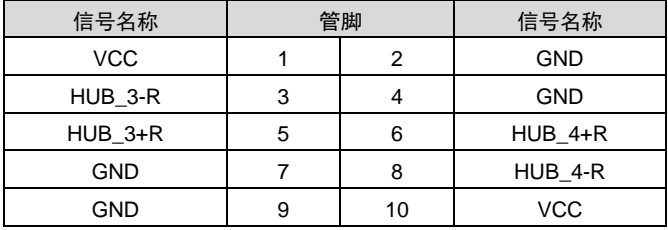

**OTG**:

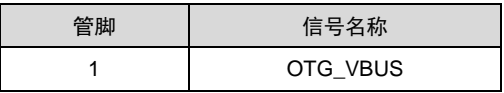

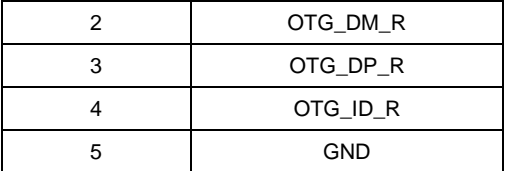

# <span id="page-21-0"></span>**2.4.4** 以太网接口(**LAN1\_2**)

提供 2 个 100/1000M 以太网接口, 外接接口板。RJ45 网络接口, 黄色的表示数据传输 状态, 绿色的表示网络连接状态。

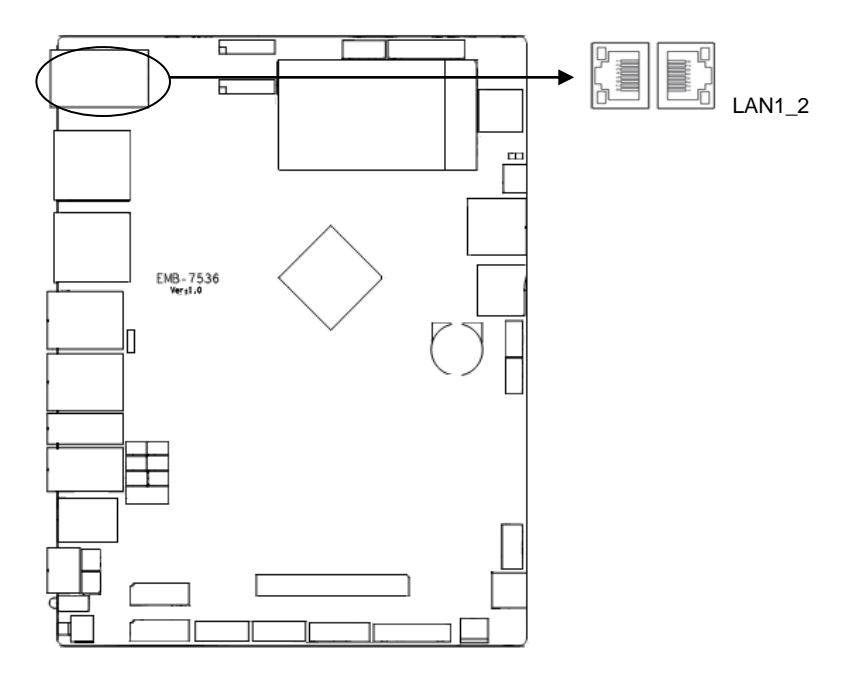

#### **RJ45 LAN LED** 状态描述:

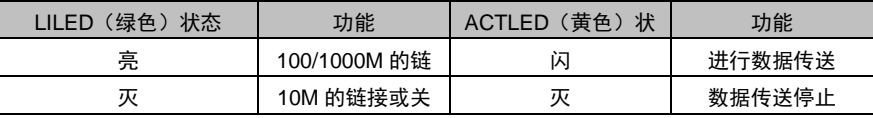

# <span id="page-21-1"></span>**2.4.5** 音频接口(**AUDIO**,**AMP\_R**,**AMP\_L**)

提供 1 路 MIC IN (PH1.25/2P 插座), 1 路 Headpone 输出 (PH1.25/4P 插座), 提供 1 个双声道 3.2W/4 欧或 5W/2 欧功放输出接口(PH1.25/4P 插座)。

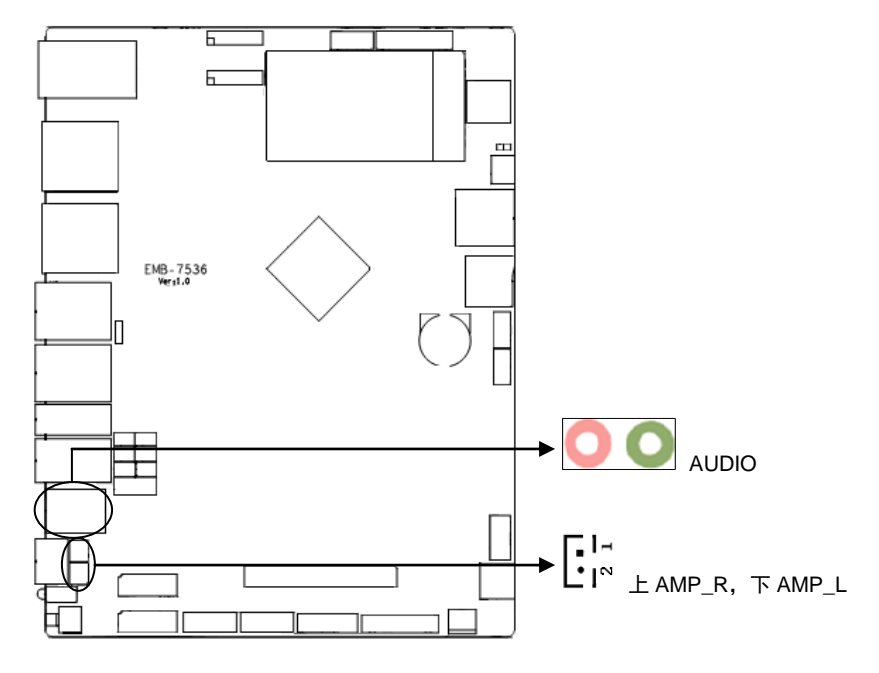

**AMP\_R**:

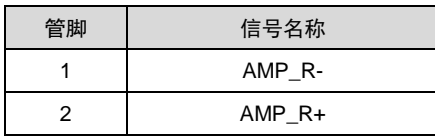

**AMP\_L**:

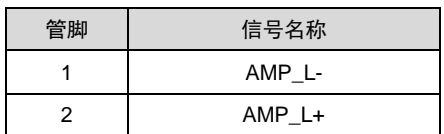

# <span id="page-22-0"></span>**2.4.6** 显示接口(**DP**,**HDMI**,**JVGA**)

提供 1 个 DP 接口; 1 个 HDMI 接口; 1 个 VGA 接口。

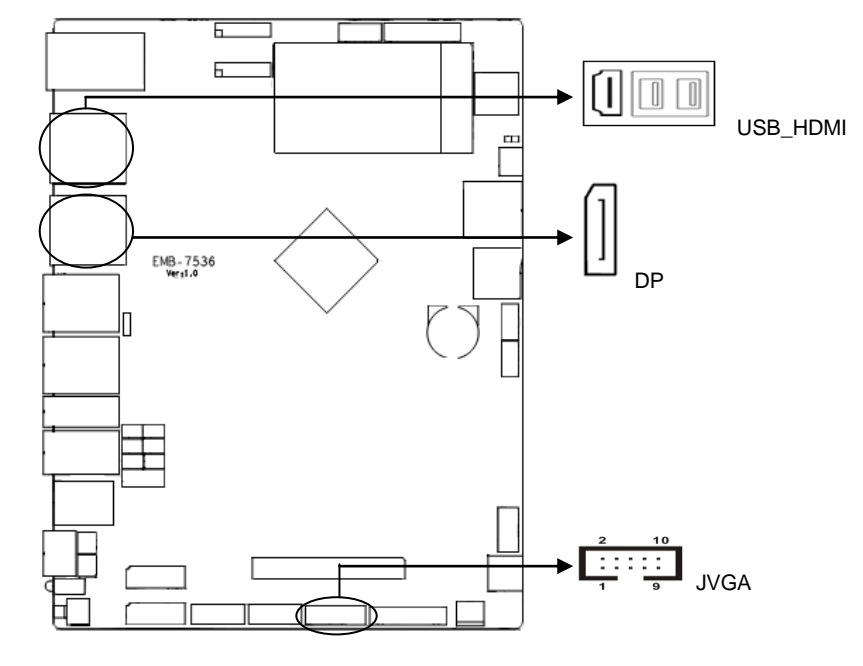

# **JVGA**:

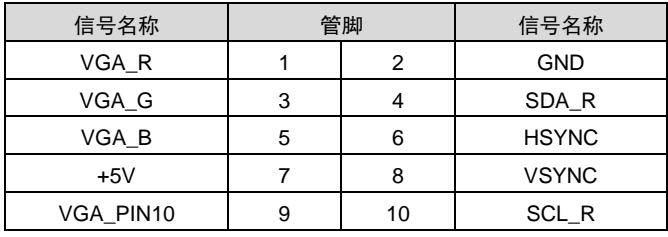

# **HDMI**:

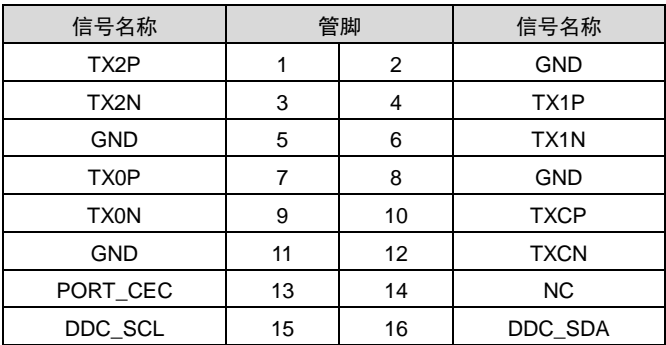

# EMB-7536 用户说明

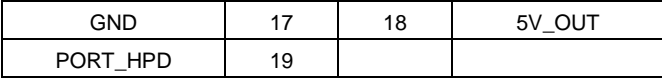

**DP**:

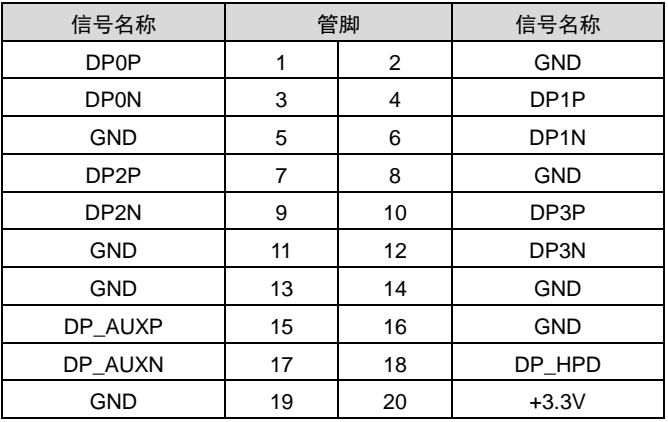

# <span id="page-24-0"></span>**2.4.7** 可编程输入输出口(**JGPIO**)

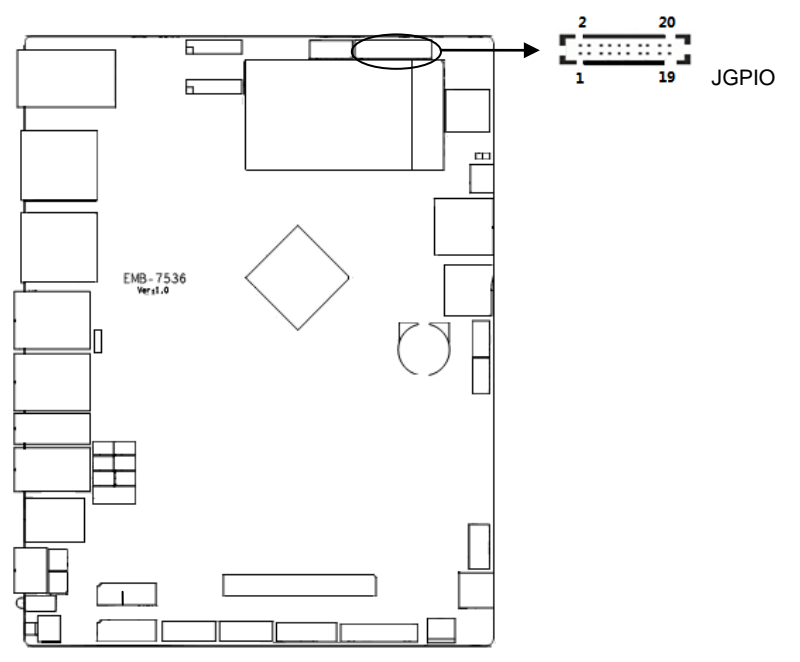

**JGPIO**:

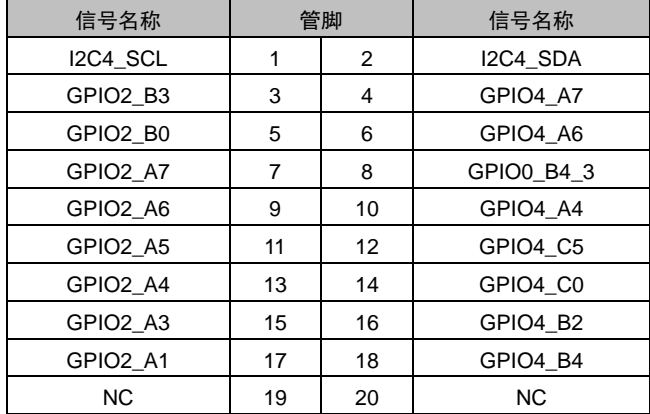

# <span id="page-25-0"></span>**2.4.8** 电源接口(**PWR\_IN**)

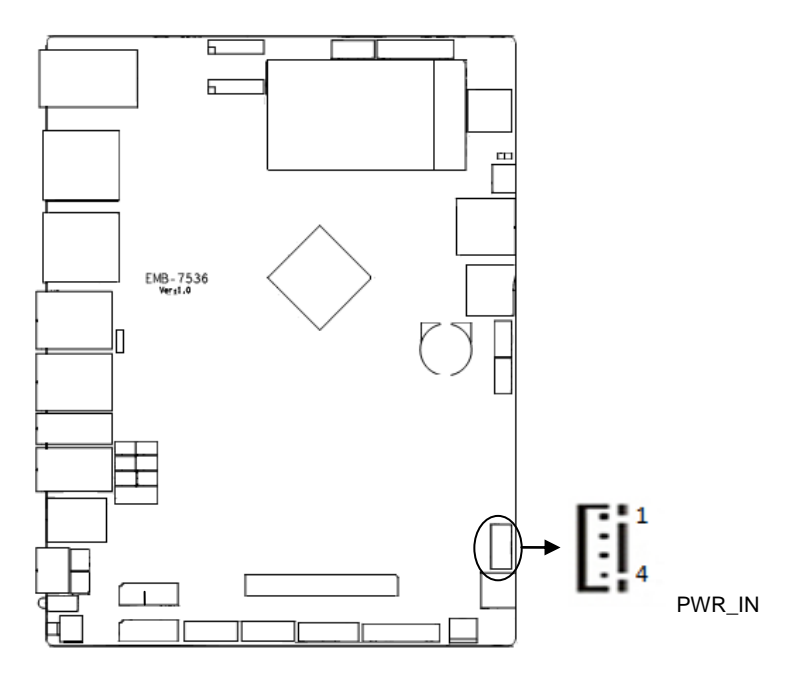

# **PWR**:

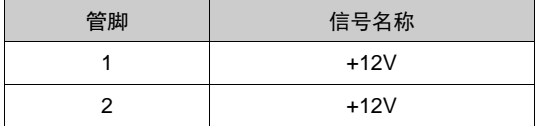

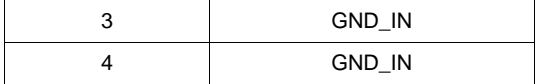

# <span id="page-26-0"></span>**2.4.9** 接口 **(AI**,**DI**,**DO1\_2**)

提供 4 路 DI, 支持干湿节点输入, 2x4 PIN 3.81mm 凤凰端子接口外露。 4 路 AI 输入,2x4 PIN 3.81mm 凤凰端子接口外露。

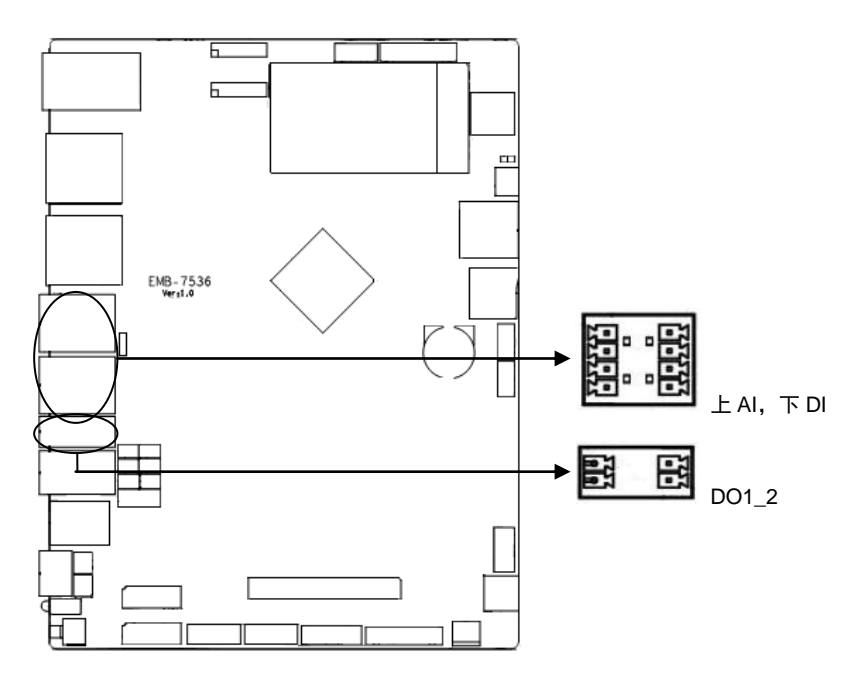

**AI**:

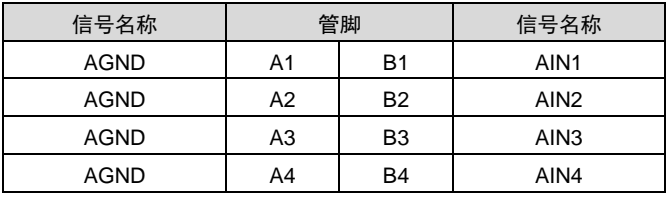

**DI**:

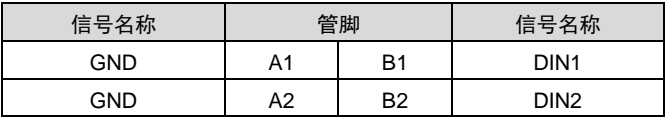

# EMB-7536 用户说明

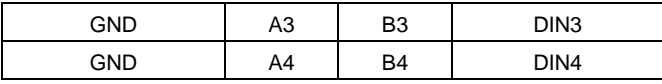

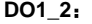

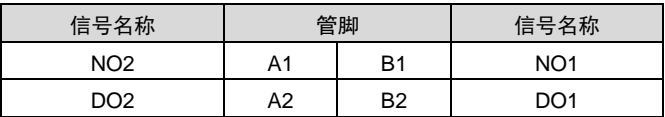

# <span id="page-27-0"></span>**2.4.10 CAN** 接口

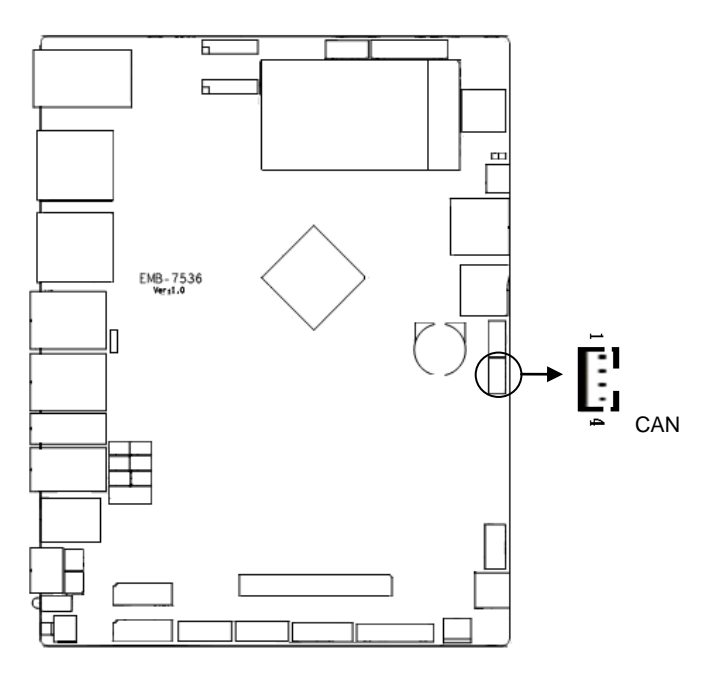

# **CAN**:

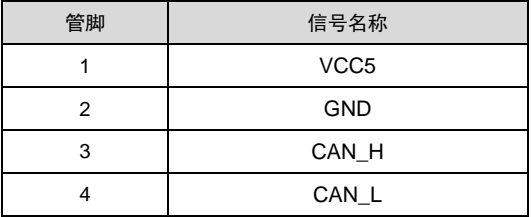

# <span id="page-28-0"></span>**2.4.11 TYPEC** 接口(预留)

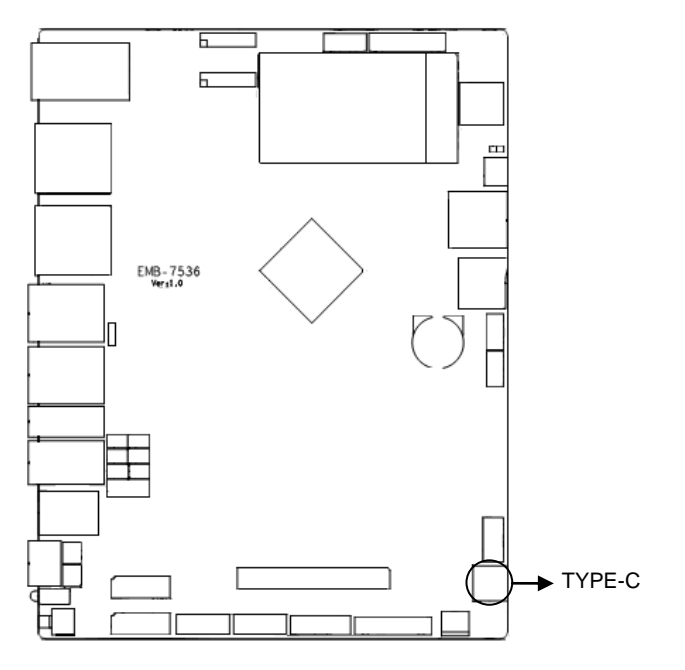

注:**TYPE-C** 接口为华为 **Atlas 200** 接口 **debug** 使用,想知详细请咨询工程师!

# <span id="page-29-0"></span>**2.4.12 J8** 接口(预留)

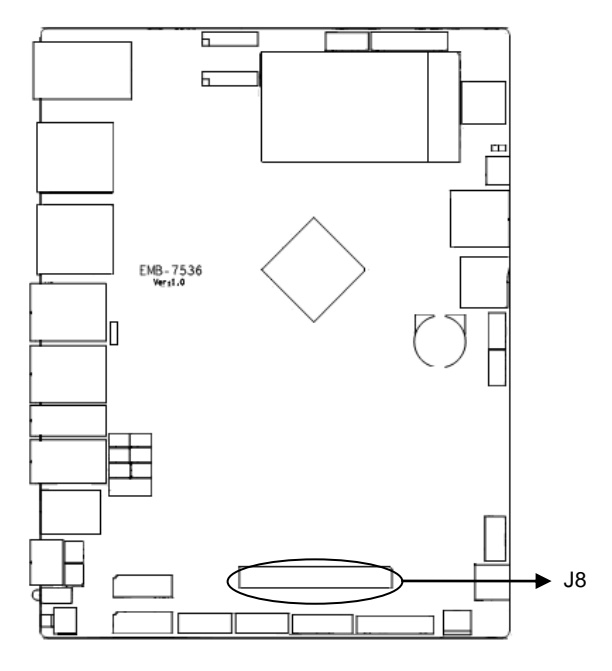

注:**J8** 接口为连接华为 **Atlas 200** 接口使用,想知详细请咨询工程师!

# <span id="page-30-0"></span>**2.4.13** 复位按键(**RST**)

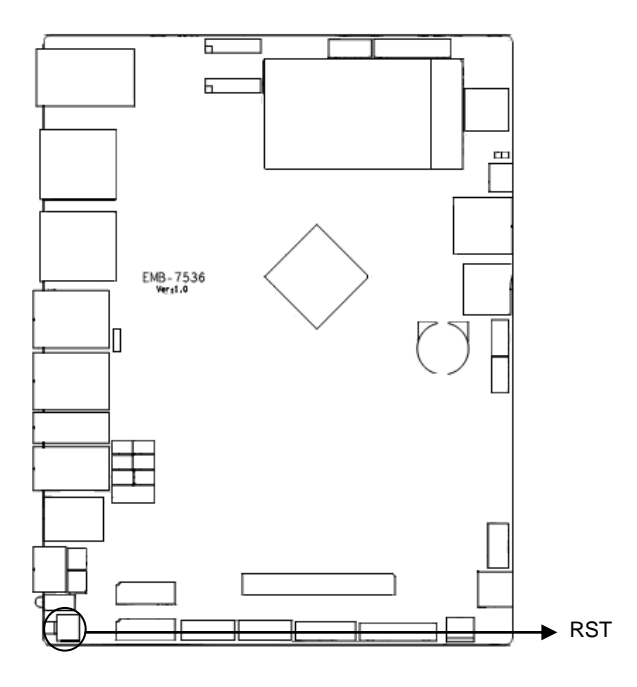

# <span id="page-31-0"></span>**2.4.14 LED** 指示灯

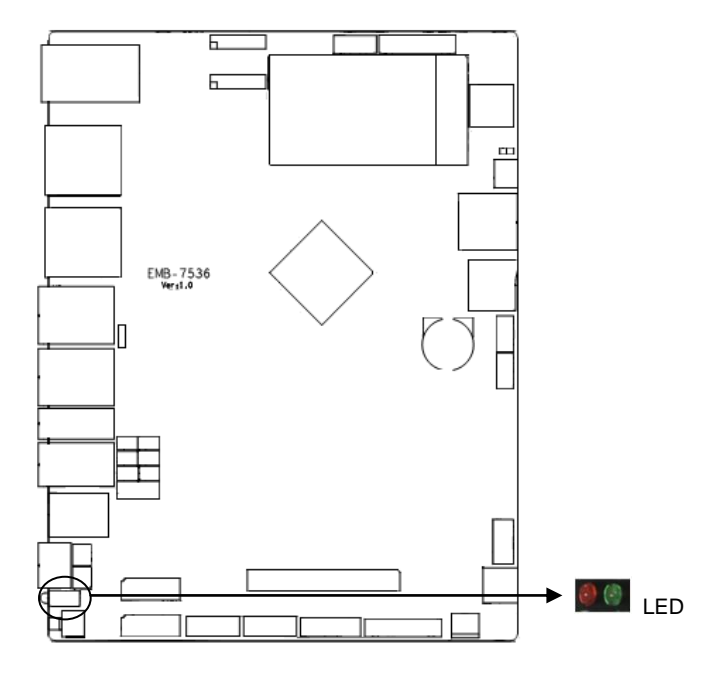

# <span id="page-31-1"></span>**2.4.15** 风扇接口(**SYS\_FAN**)

板上提供 1 个 3Pin 的 SYS 系统风扇接口,使用风扇时要注意以下两点:

- (1)风扇电流不大于 500 毫安(6 瓦,12 伏特)。
- (2)请确认风扇接线和本插座的接线相符。

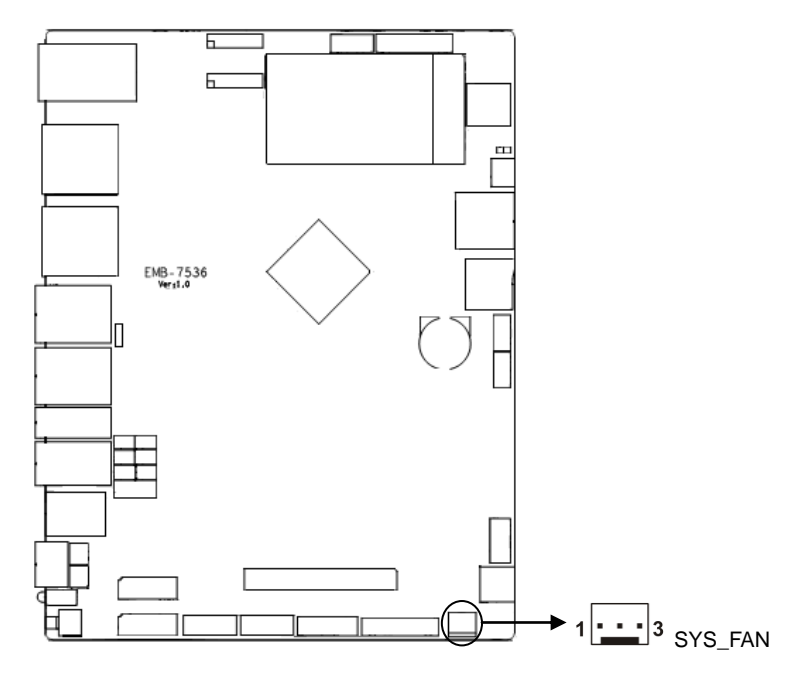

# **SYS\_FAN**:

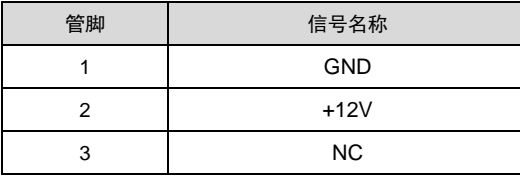

# <span id="page-32-0"></span>**2.4.16** 前面板接口(**JFP**)

JFP 用于连接至机箱前面板上所设的功能按钮和指示灯。

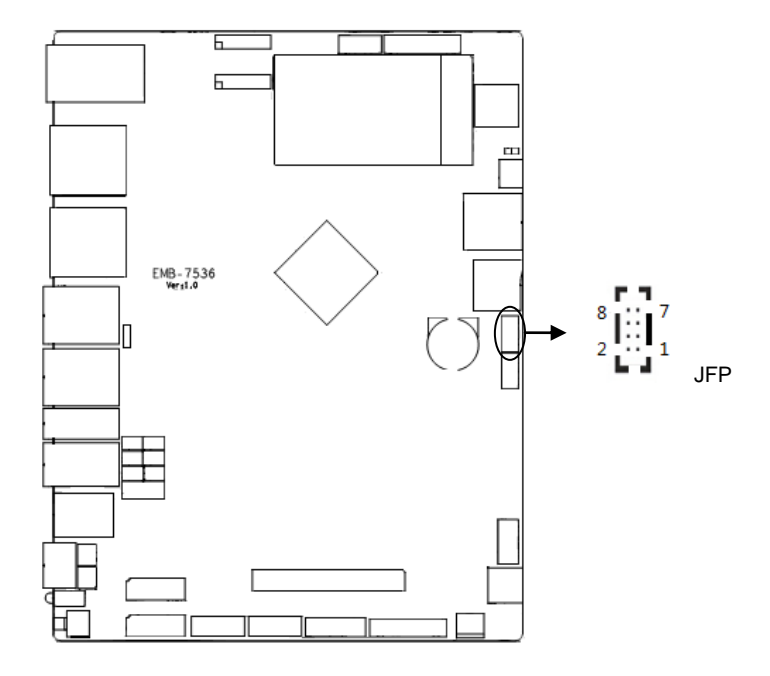

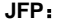

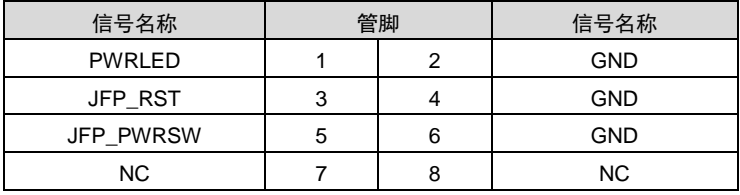

# <span id="page-33-0"></span>**2.4.17** 扩展接口(**MINI\_PCIE**,**JPCIE**)

提供 1 个 MINI PCIe 插槽,支持 Mini-PCIE 3G/4G;1 个 2x10PIN PCIE 接口。

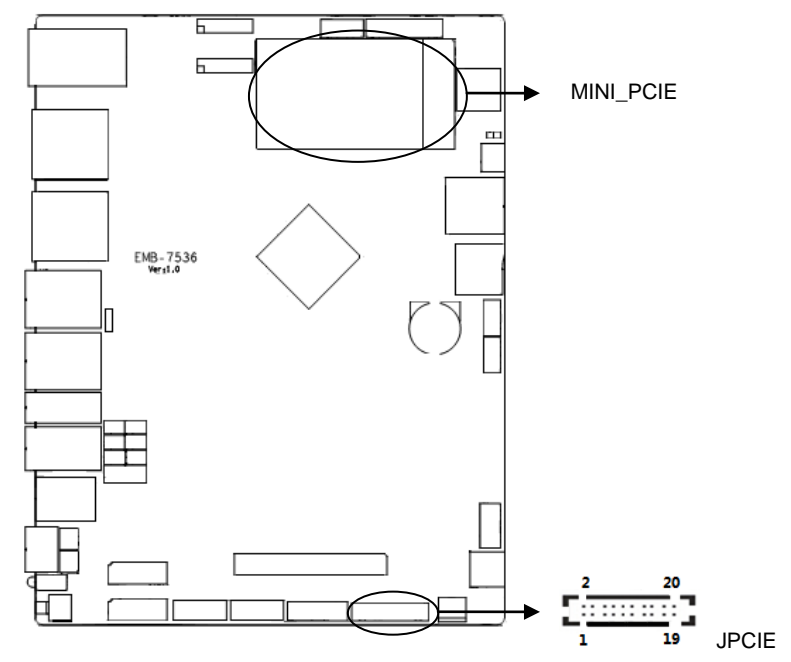

# **JPCIE**:

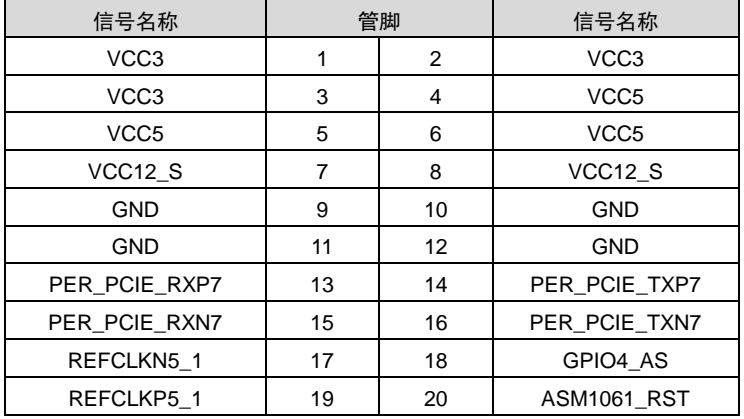

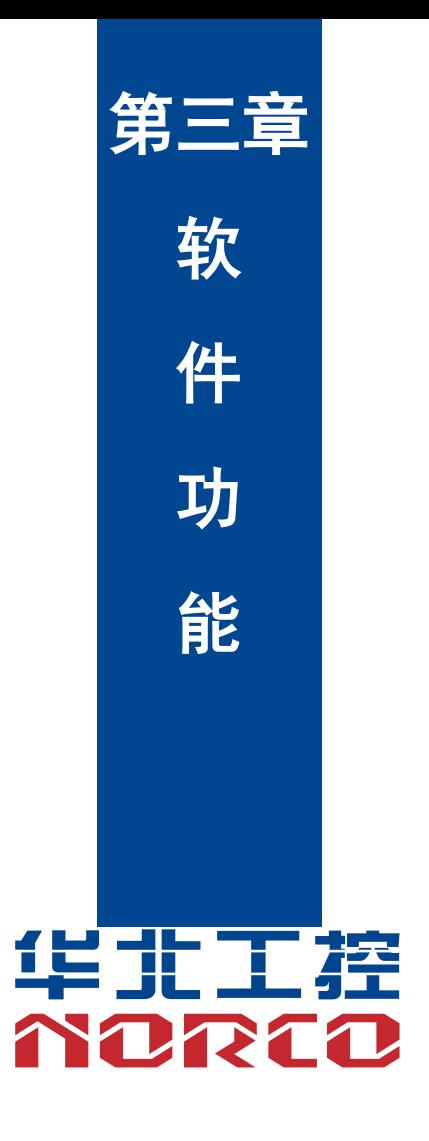

# 第三章 软件功能

# <span id="page-36-1"></span><span id="page-36-0"></span>**3.1 Android** 系统

#### <span id="page-36-2"></span>**3.1.1** 显示部分

支持 VAG、HDMI 和 DP 接口单独输出。 支持双屏异显。

#### <span id="page-36-3"></span>**3.1.2 USB** 部分

4 个 USB3.0 接口,2 个 USB2.0 接口,支持 U 盘、USB 键盘鼠标等设备。 U 盘自动挂载目录:/mnt/media\_rw/,具体的路径与 u 盘有关。

# <span id="page-36-4"></span>**3.1.3 COM** 部分

2 个串口,支持 RS232/485。 串口操作节点:/dev/ttyS0, /dev/ttyS1。

# <span id="page-36-5"></span>**3.1.4 CAN** 部分

1个 CAN 接口,端口名称为 can0。

#### <span id="page-36-6"></span>**3.1.5 SD** 卡部分

支持,自动挂载目录:/mnt/media\_rw/,具体的路径与 tf 卡有关。

#### <span id="page-36-7"></span>**3.1.6WIFI** 卡部分

支持, 可以选配 wifi+bt 二合一模块。

#### <span id="page-36-8"></span>**3.1.7 4G** 卡部分

支持移远 EC20 和华为 Me909 等主流 4G 模块。

#### <span id="page-36-9"></span>**3.1.8** 以太网部分

支持双以大网,分别为 eth $0$  和 eth $1$ 。

#### <span id="page-36-10"></span>**3.1.9** 声卡部分

支持本地声卡和 HDMI 双路声卡。本地声卡支持一对独立 headdphone,和 MIC。

## <span id="page-37-0"></span>**3.1.10** 摄像头部分

支持 USB 摄像头, 支持双摄像头同时工作, 提供 demo。

#### <span id="page-37-1"></span>**3.1.11 IO** 部分

支持 4 路 DI, 支持干湿节点输入, 4 路 AI 输入, 2 路 DO 输出, 16 路 GPIO, 提供调用 demo。

#### <span id="page-37-2"></span>**3.1.12 SATA** 部分

支持两路 SATA 接口,支持 SATA 自动挂载,挂载目录:/mnt/media\_rw/,具体的路径与 SATA 硬 盘有关。

# <span id="page-37-3"></span>**3.2 Linux** 系统

# <span id="page-37-4"></span>**3.2.1** 系统版本

支持 Buildroot, debian9, ubuntu16.04, ubuntu18.04。

# <span id="page-37-5"></span>**3.2.2 AI** 加速模块

可选配华为的 AI 加速模块。

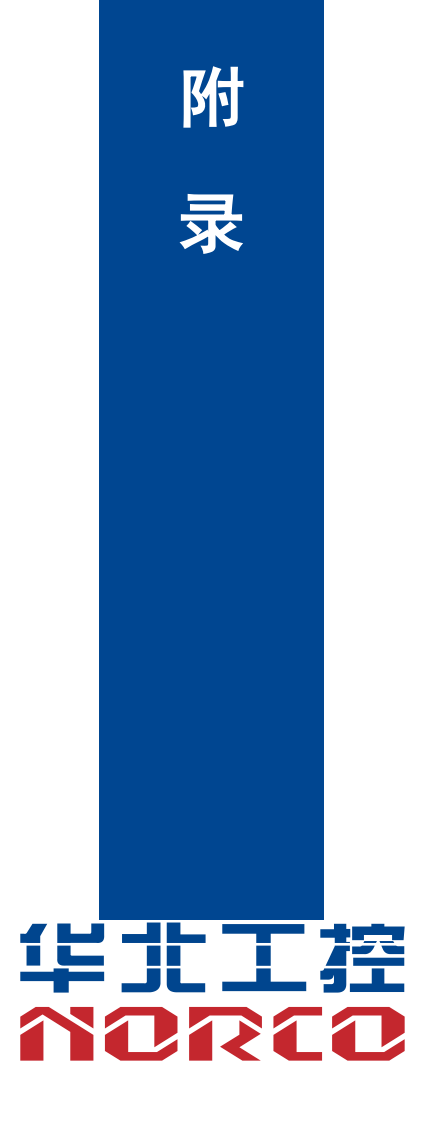

# 附录

# <span id="page-39-1"></span><span id="page-39-0"></span>附一:术语表

#### **BUS**

总线。在计算机系统中,不同部件之间交换数据的通道,是一组硬件线路。我们所指的BUS 通常是CPU和主内存元件内部的局部线路。

#### **Chipset**

芯片组。是为执行一个或多个相关功能而设计的集成芯片。我们指的是由南桥和北桥组成的 系统级芯片组,他决定了主板的架构和主要功能。

#### **CMOS**

互补金属-氧化物半导体。是一种被广泛应用的半导体类型。它具有高速、低功耗的特点。 我们指的CMOS是在主板上的CMOS RAM中预留的一部分空间,用来保存日期、时间、系统信 息和系统参数设定信息等。

#### **COM**

串口。一种通用的串行通信接口,一般采用标准DB 9公头接口连接方式。

#### **DRAM**

动态随机存取存储器。是一个普通计算机的通用内存类型。通常用一个晶体管和一个电容来 存储一个位。随着技术的发展,DRAM的类型和规格已经在计算机应用中变得越来越多样化。例 如现在常用的就有:SDRAM、DDR SDRAM和RDRAM。

#### **LAN**

局域网络接口。一个小区域内相互关联的计算机组成的一个计算机网络,一般是在一个企事 业单位或一栋建筑物。局域网一般由服务器、工作站、一些通信链接组成,一个终端可以通过电 线访问数据和设备的任何地方,许多用户可以共享昂贵的设备和资源。

#### **LED**

发光二极管,一种半导体设备,当电流流过时它会被点亮,通常用来把信息非常直观的表示 出来,例如表示电源已经导通或硬盘驱动器正在工作等。

#### **PnP**

即插即用。允许PC对外接设备进行自动配置,不用用户手动操作系统就可以自己工作的一 种规格。为实现这个特点,BIOS支持PnP和一个PnP扩展卡都是必需的。

#### **POST**

上电自检。在启动系统期间,BIOS会对系统执行一个连续的检测操作,包括检测RAM,键 盘,硬盘驱动器等,看它们是否正确连接和是否正常工作。

#### **USB**

通用串行总线。一种适合低速外围设备的硬件接口,一般用来连接键盘、鼠标等。一台PC 最多可以连接127个USB设备,提供一个12Mbit/s的传输带宽;USB支持热插拔和多数据流功能, 即在系统工作时可以插入USB设备,系统可以自动识别并让插入的设备正常。

23

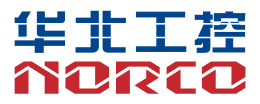

敬请参阅

http://www.norco.com.cn

本手册所提供信息可不经事先通知进行变更

华北工控对所述信息保留解释权

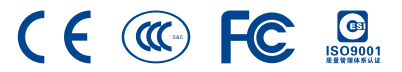